# Chef

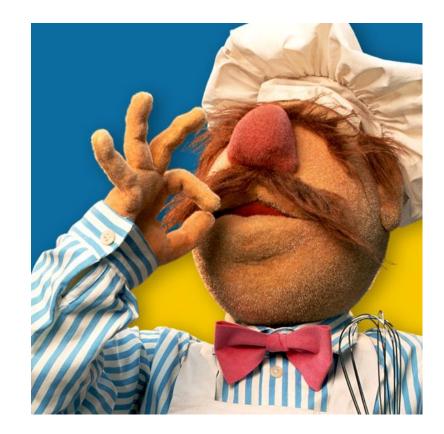

#### What is chef?

Chef is a Ruby DSL (domain specific language) for configuring GNU/Linux (or BSD) machines as servers, eg: Ruby on Rails Server.

There are 2 flavours "Chef Server" and "Chef Solo".

I choose Chef Solo as I'm just setting up one server at a time and it's easier to get started.

#### Vhet is cheff?

Cheff is a Rooby DSL (dumeeen speceeffic lungooege-a) fur cunffeegooring GNU/Leenoox (oor BSD) mecheenes es serfers, ig: Rooby oon Reeels Serfer.

Zeere-a ere-a 2 flefuoors "Cheff Serfer" und "Cheff Sulu". I chuuse-a Cheff Sulu es I'm joost setteeng up oone-a serfer et a teeme-a und it's ieseeer tu get sterted. Bork Bork Bork!

Translated using debian package 'filters' and the 'chef' binary.

# Why use chef?

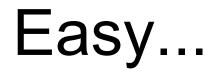

#### once setup

# Quick

#### Headless, unattended, optimised

# Freedom

#### Change providers, distros, versions

Helpful tools

VirtualBox

Short script to restore & restart VirtualBox

apt\_cacher/squid

### Test server setup

Based on a standard VPS offering.

### 1. Install Ubuntu in VirtualBox

Download from Ubuntu Server 10.04 LTS

Install in Virtualbox

Select OpenSSH whilst installing

### 2. Setup requirements

#### **Passwordless sudo**

/etc/sudoers file:
 <your user> ALL=(ALL) NOPASSWD: ALL

## 3. VirtualBox bridged network

http://www.virtualbox.org/manual/ch06.html

Within VirtualBox

- Open Virtualbox
- Click on my server
- Click settings
- Click Network
- Select 'Bridged Adapter' from the 'Attached to' select box
- In the 'Name' select box select your hosts active network adapter
- Click OK

### 4. Cache (squid)

#### Squid.conf should have these lines:

cache\_replacement\_policy heap LFUDA

maximum\_object\_size 100 MB

| refresh_pattern H | Packages\.bz2\$ | 0 | 20% | 4320 | refresh-ims |
|-------------------|-----------------|---|-----|------|-------------|
| refresh_pattern S | Sources\.bz2\$  | 0 | 20% | 4320 | refresh-ims |
| refresh_pattern H | Release\.gpg\$  | 0 | 20% | 4320 | refresh-ims |
| refresh_pattern H | Release\$       | 0 | 20% | 4320 | refresh-ims |
| refresh_pattern . |                 | 0 | 20% | 4320 | refresh-ims |

### 4. Cache (apt-cacher)

Install it via apt-get

\$ sudo apt-get install apt-cacher apache2

Make it start at boot time \$ sudo vi /etc/default/apt-cacher Change Autostart to 1

**Restart services** 

- \$ sudo service apache2 restart
- \$ sudo service apt-cacher start

#### Change sources

from

deb http://example.debian.org/debian unstable main contrib non-free

to

deb http://<hostname>:3142/example.debian.org/debian unstable main contrib non-free

### 5. VirtualBox restart script

#### Quickly restore & restart your VirtualBox

#!/bin/bash

# Reset and restart my server as a headless server.#

# Control my Virtualbox machine

VBoxManage controlvm Ubuntu poweroff

VBoxManage snapshot Ubuntu restorecurrent

VBoxManage startvm --type headless Ubuntu

## **Development Machine**

### Setup requirements

**Password ssh**Make sure you can access your server without a password

\$ ssh-copy-id <user>@<host>

#### Bootstrapping

Two scripts are used to boot strap the server

deploy.sh - Compress & copy over chef-solo directory

install.sh - Install just enough to get chef running

# The fun part!

Most challenging was the installation of Ruby & Rubygems on Ubuntu 10.04.

Why?

- packages are old
- compiling is crazy
- rvm (Ruby Version Manager) as a user has issues with chef
- rvm as system wide install seems wrong but it works

I choose rvm as system wide!

### Config files

#### solo.rbSets paths and log levels for chef.

```
root = File.absolute_path(File.dirname(___FILE___))
```

```
file_cache_path root
cookbook_path root + '/cookbooks'
role_path root + "/roles"
log_level :info
log location STDOUT
```

## Config files

{

solo.jsonSet recipes & roles to use.

```
"run_list": [
  "role[web_server]",
   "recipe[pais::default]"
]
```

#### Running chef-solo

#### \$ ./deploy.sh <server>

Cookbooks

Cookbooks are filled with recipes on how to make software.

Advantages of cookbooks

- DSL (Domain Specific Language) helps minimise pain.
- Coded to share
- Many cookbooks are online
- Copy a cookbook and add it to your config.
- Make your own cookbook

### Create your own cookbook

\$ mkdir -p cookbooks/mick/recipes

Add to 'cookbooks/mick/recipes/default.rb'
# System tools
package 'htop'

```
Add to config
{
    "run_list": ["recipe[mick::default]"]
}
```

#### 3rd party cookbooks

Find a cookbook on github https://github.com/opscode/cookbooks

Uncompress into cookbooks directory of your project Add to your run\_list

```
{
    "run_list": ["recipe[apache]"]
}
```

#### Attributes

Some cookbooks require attributes, these can be set in your config.

```
solo.json
{
    "apache": { "listen_ports": ["81", "8080"] },
    "postgresql": { "version": ["8.0"] },
    "run_list": [
    "recipe[apache]",
    "recipe[posgresql::server]"
]
```

## Roles (optional)

Allows you to group a set of recipes together in a role.

EG: a servers role maybe a 'web server'.

You can call multiple roles in your config (solo.json).

Duplicates are removed automatically (eg: two roles have the same package, it's only installed once).

#### References

My github https://github.com/map7/chef-solo

Cookbooks https://github.com/opscode/cookbooks

**Tutorial from OP** 

http://opinionated-programmer.com/2011/06/chef-solo-tutorialmanaging-a-single-server-with-chef/